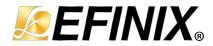

# AXI4-Stream Switch Core User Guide

UG-CORE-AXI4-STREAM-SWITCH-v1.1 February 2023 www.efinixinc.com

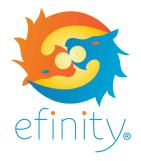

Copyright © 2023. All rights reserved. Efinix, the Efinix logo, the Titanium logo, Quantum, Trion, and Efinity are trademarks of Efinix, Inc. All other trademarks and service marks are the property of their respective owners. All specifications subject to change without notice.

# Contents

| Introduction                                         |    |
|------------------------------------------------------|----|
| Features                                             | 3  |
| Resource Utilization and Performance                 | 3  |
| Functional Description                               | 4  |
| Functional Description<br>Ports<br>Arbitration Modes | 5  |
| Arbitration Modes                                    |    |
| IP Manager                                           | 7  |
| Customizing the AXI4-Stream Switch                   |    |
| AXI4-Stream Switch Example Design                    |    |
| AXI4-Stream Switch Testbench                         |    |
| Revision History                                     | 10 |

# Introduction

The AXI4-Stream Switch core manages traffic on the AXI4-Stream interfaces where it allows you to connect one or more AXI masters to one or more AXI slaves. The AXI4-Stream Switch core uses the AXI4-Stream's TDEST signal to route to route transfer to different slaves.

Use the IP Manager to select IP, customize it, and generate files. The AXI4-Stream Switch core has an interactive wizard to help you set parameters. The wizard also has options to create a testbench and/or example design targeting an Efinix<sup>®</sup> development board.

# Features

- AXI4-Stream interface
- Up to 8 master and 8 slave interfaces
- Supports 2 arbitration modes:
  - Fixed priority
  - Round robin 1
- Arbitration based on:
  - TLAST
  - Maximum number of transfers
  - Number of continuous low TVALID cycles
- Verilog HDL RTL and simulation testbench

### **FPGA** Support

The AXI4-Stream Switch core supports all Trion<sup>®</sup> and Titanium FPGAs.

# Resource Utilization and Performance

i

**Note:** The resources and performance values provided are just guidance and change depending on the device resource utilization, design congestion, and user design.

### Titanium Resource Utilization and Performance

| FPGA            | Configuration                          | Logic and<br>Adders | Flip-flops | Memory<br>Blocks | DSP Blocks | f <sub>MAX</sub> (MHz) | Efinity <sup>®</sup><br>Version |
|-----------------|----------------------------------------|---------------------|------------|------------------|------------|------------------------|---------------------------------|
| Ti60 F225<br>C4 | 4-to-2 with single-<br>byte data width | 141                 | 66         | 0                | 0          | 433                    | 2022.1                          |

<sup>&</sup>lt;sup>(1)</sup> Using Verilog HDL.

# **Functional Description**

#### The AXI4-Stream Switch core consists of the following blocks:

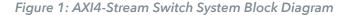

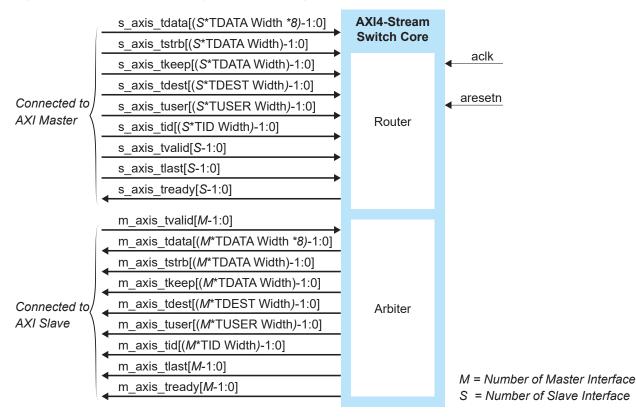

Each of the AXI4-stream ports carries the routing information through the TDEST (s\_axis\_tdest) signal. The router decodes the transaction destination. If there is more than a transaction is targeting the same destination simultaneously, the arbiter grants the master based on the selected arbitration scheme. The IP acknowledges the granted port by asserting the TREADY (s\_axis\_tready) of the granted port. The TREADY of other masters remains low. The granted master can now initiate the transaction.

There are multiple options for you to arbitrate the data transaction. You can set the IP to arbitrate based on:

- *TLAST signal*—The master asserts the TLAST (s\_axis\_tlast) signal to indicate the end of a transfer
- Maximum number of transfers—User defined number of transfers for each master
- *Number of LOW TVALID Cycles*—User defined timeout counts for each master transaction

### Ports

### Table 1: Global

| Port    | Signal<br>Direction | Description                    |
|---------|---------------------|--------------------------------|
| aclk    | Input               | Core clock.                    |
| aresetn | Input               | Active low asynchronous reset. |

### Table 2: Slave Interface (Connected to Master)

S is the number of slave interfaces.

| Port                                    | Direction | Description <sup>(2)</sup>                                                                                                    |
|-----------------------------------------|-----------|----------------------------------------------------------------------------------------------------|
| s_axis_tdata<br>[(S*TDATA Width*8)-1:0] | Input     | TDATA is the primary payload that is used to provide the data that is passing across the interface. The width of the data payload is an integer number of bytes.                                                                                               |
| s_axis_tstrb<br>[(S*TDATA Width)-1:0]   | Input     | TSTRB is the byte qualifier that indicates whether the content of the associated byte of TDATA is processed as a data byte or a position byte.                                                                                                    |
| s_axis_tkeep<br>[(S*TDATA Width)-1:0]   | Input     | TKEEP is the byte qualifier that indicates whether the content of the associated byte of TDATA is processed as part of the data stream. Associated bytes that have the TKEEP byte qualifier deasserted are null bytes and can be removed from the data stream. |
| s_axis_tdest<br>[(S*TDEST Width)-1:0]   | Input     | TDEST provides routing information for the data stream.                                                                                                    |
| s_axis_tuser<br>[(S*TUSER Width)-1:0]   | Input     | TUSER is user-defined sideband information that can be transmitted alongside the data stream.                                                                                                    |
| s_axis_tid<br>[(S*TID Width)-1:0]       | Input     | TID is the data stream identifier that indicates different streams of data.                                                                                                    |
| s_axis_tvalid [S-1:0]                   | Input     | TVALID indicates the master is driving a valid transfer. A transfer occurs when both TVALID and TREADY are asserted.                                                                                                    |
| s_axis_tlast [S-1:0]                    | Input     | TLAST indicates the boundary of a packet.                                                                                                    |
| s_axis_tready [S-1:0]                   | Output    | TREADY indicates that the slave can accept a transfer in the current cycle.                                                                                                    |

<sup>&</sup>lt;sup>(2)</sup> Port descriptions extracted from AMBA 4 AXI4-Stream Protocol Specifications.

### Table 3: Master Interface (Connected to Slave)

*M* is the number of master interfaces.

| Port                                           | Direction | Description <sup>(2)</sup>                                                                                                    |
|------------------------------------------------|-----------|----------------------------------------------------------------------------------------------------|
| m_axis_tvalid [ <i>M</i> -1:0]                 | Output    | TVALID indicates that the master is driving a valid transfer. A transfer takes place when both TVALID and TREADY are asserted.                                                                                                    |
| m_axis_tdata<br>[M*(TDATA Width*8)-1:0]        | Output    | TDATA is the primary payload that is used to provide the data that is passing across the interface. The width of the data payload is an integer number of bytes.                                                                                               |
| m_axis_tstrb<br>[( <i>M</i> *TDATA Width)-1:0] | Output    | TSTRB is the byte qualifier that indicates whether the content of the associated byte of TDATA is processed as a data byte or a position byte.                                                                                                    |
| m_axis_tkeep<br>[( <i>M</i> *TDATA Width)-1:0] | Output    | TKEEP is the byte qualifier that indicates whether the content of the associated byte of TDATA is processed as part of the data stream. Associated bytes that have the TKEEP byte qualifier deasserted are null bytes and can be removed from the data stream. |
| m_axis_tdest<br>[( <i>M</i> *TDEST Width)-1:0] | Output    | TDEST provides routing information for the data stream.                                                                                                    |
| m_axis_tuser<br>[( <i>M</i> *TUSER Width)-1:0] | Output    | TUSER is user-defined sideband information that can be transmitted alongside the data stream.                                                                                                    |
| m_axis_tid<br>[( <i>M</i> *TID Width)-1:0]     | Output    | TID is the data stream identifier that indicates different streams of data.                                                                                                    |
| m_axis_tlast [ <i>M</i> -1:0]                  | Output    | TLAST indicates the boundary of a packet.                                                                                                    |
| m_axis_tready [ <i>M</i> -1:0]                 | Input     | TREADY indicates that the slave can accept a transfer in the current cycle.                                                                                                    |

### **Arbitration Modes**

The AXI4-Stream Switch core includes arbiter engines that grant the request to an AXI master when more than one AXI master issues a request. The AXI4-Stream Switch supports three types of arbitration modes.

### **Fixed Priority**

In this mode, the arbiter always prioritizes the most significant bit (MSB) ports as indicated by the bits shown in bold in the following example. Lower priority ports suffer from starvation.

| Request | 11100000         | 11100000         | 11100000         | 1110010  | 00001011          | 00000000 | 00001111          | 11111111         |
|---------|------------------|------------------|------------------|----------|-------------------|----------|-------------------|------------------|
| Grant   | <b>1</b> 0000000 | <b>1</b> 0000000 | <b>1</b> 0000000 | 10000000 | 0000 <b>1</b> 000 | 00000000 | 0000 <b>1</b> 000 | <b>1</b> 0000000 |

### Round Robin 1

The arbitration starts from the MSB port. When more than two transaction requests are issued at the same time, the arbiter grants the request to the port sitting on the right-hand side nearest to the previously served port.

Example:

| Request | 11100000 | 11100000          | 11100000 | 1110010           | 00001011 | 00000000 | 00001111          | 11111111          |
|---------|----------|-------------------|----------|-------------------|----------|----------|-------------------|-------------------|
| Grant   | 10000000 | 0 <b>1</b> 000000 | 00100000 | 000000 <b>1</b> 0 | 00000001 | 00000000 | 0000 <b>1</b> 000 | 00000 <b>1</b> 00 |

### **IP** Manager

The Efinity<sup>®</sup> IP Manager is an interactive wizard that helps you customize and generate Efinix<sup>®</sup> IP cores. The IP Manager performs validation checks on the parameters you set to ensure that your selections are valid. When you generate the IP core, you can optionally generate an example design targeting an Efinix development board and/or a testbench. This wizard is helpful in situations in which you use several IP cores, multiple instances of an IP core with different parameters, or the same IP core for different projects.

Note: Not all Efinix IP cores include an example design or a testbench.

#### Generating a Core with the IP Manager

The following steps explain how to customize an IP core with the IP Configuration wizard.

- 1. Open the IP Catalog.
- 2. Choose an IP core and click Next. The IP Configuration wizard opens.
- 3. Enter the module name in the Module Name box.

**Note:** You cannot generate the core without a module name.

- 4. Customize the IP core using the options shown in the wizard. For detailed information on the options, refer to the IP core's user guide or on-line help.
- 5. (Optional) In the **Deliverables** tab, specify whether to generate an IP core example design targeting an Efinix<sup>®</sup> development board and/or testbench. For SoCs, you can also optionally generate embedded software example code. These options are turned on by default.
- 6. (Optional) In the Summary tab, review your selections.
- 7. Click Generate to generate the IP core and other selected deliverables.
- 8. In the Review configuration generation dialog box, click Generate. The Console in the Summary tab shows the generation status.

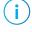

**Note:** You can disable the **Review configuration generation** dialog box by turning off the **Show Confirmation Box** option in the wizard.

9. When generation finishes, the wizard displays the Generation Success dialog box. Click OK to close the wizard.

The wizard adds the IP to your project and displays it under IP in the Project pane.

### **Generated Files**

The IP Manager generates these files and directories:

- **<module name>\_define.vh**—Contains the customized parameters.
- **<module name>\_tmpl.v**—Verilog HDL instantiation template.
- **<module name>\_tmpl.vhd**—VHDL instantiation template.
- **<module name>.v**—IP source code.
- settings.json—Configuration file.
- <kit name>\_devkit—Has generated RTL, example design, and Efinity<sup>®</sup> project targeting a specific development board.
- Testbench—Contains generated RTL and testbench files.

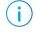

**Note:** Refer to the IP Manager chapter of the Efinity<sup>®</sup> Software User Guide for more information about the Efinity<sup>®</sup> IP Manager.

# Customizing the AXI4-Stream Switch

The core has parameters so you can customize its function. You set the parameters in the General tab of the core's IP Configuration window.

Table 4: AXI4-Stream Switch Core Parameters

| Parameter                                      | Option                     | Description                                                                                        |
|------------------------------------------------|----------------------------|----------------------------------------------------------------------------------------------------|
| Number of Slave<br>Interfaces                  | 1 - 8                      | Defines the number of slave interfaces connected to the master port.<br>Default: 2                 |
| Number of Master<br>Interfaces                 | 1 - 8                      | Defines the number of master interfaces connected to the slave port.<br>Default: 2                 |
| TDATA Width (bytes)                            | 1 - 512                    | Defines the number of data bytes.<br>Default: 1                                                    |
| Enable TLAST                                   | Yes, No                    | Enable the TLAST signal in the AXI4-Stream port.<br>Default: Yes                                   |
| Enable TSTRB                                   | Yes, No                    | Enable the TSTRB signal in the AXI4-Stream port.<br>Default: No                                    |
| Enable TKEEP                                   | Yes, No                    | Enable the TKEEP signal in the AXI4-Stream port.<br>Default: No                                    |
| TDEST Widths (bits)                            | 1 - 10                     | Defines the destination width.<br>Default : 2                                                      |
| TID Width (bits)                               | 0 - 32                     | Defines the ID width.<br>Default : 0                                                               |
| TUSER Width (bits)                             | 0 - 4096                   | Defines user width.<br>Default : 0                                                                 |
| Arbitration Mode                               | PRIORITY,<br>ROUND_ROBIN_1 | Defines the Arbitration Mode<br>Default : ROUND_ROBIN_1                                            |
| Arbitrate on<br>Maximum Number<br>of Transfer  | 4 - 1024                   | Defines the maximum of data byte transfer per transaction between<br>arbitration.<br>Default : 777 |
| Arbitrate on Number<br>of LOW TVALID<br>Cycles | 4 - 1024                   | Defines the continuous low TVALID per transaction between<br>arbitration.<br>Default : 777         |

### Table 5: AXI4-Stream Switch Core Parameters (AXI Tab)

The number of AXI\_S rows depends on the Number of Slave Interfaces parameter you set.

| Parameters | Option                     | Description                                                                                                    |
|------------|----------------------------|----------------------------------------------------------------------------------------------------|
| MIN        | 0x00000000<br>- 0xFFFFF000 | Defines the start of the slave destination address for each interface.<br>Default: 0x00000000 (AXI_S0), 0x00000002 (AXI_S1) |
| MAX        | 0x00000000<br>- 0xFFFFF000 | Defines the end of the slave destination address for each interface.<br>Default: 0x00000001 (AXI_S0), 0x00000003 (AXI_S1)   |

# AXI4-Stream Switch Example Design

You can choose to generate the example design when generating the core in the IP Manager Configuration window. Compile the example design project and download the **.hex** or **.bit** file to your board.

Important: Efinix tested the example design generated with the default parameter options only.

The example designs target the Titanium Ti60 F225 Development Board. The design demonstrates four master ports accessing two different slave ports through the AXI4-Stream Switch core. The AXI4-Stream Switch core routes the read and write data based on the TDEST information.

Figure 2: AXI4-Stream Switch Example Design

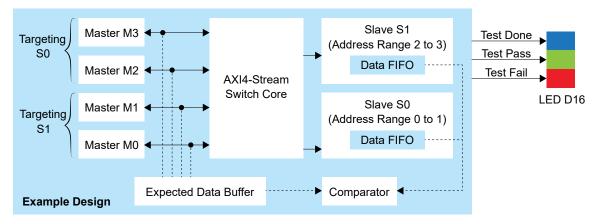

Table 6: Slave Ports Address Range

| Slave  | MIN        | МАХ       |
|--------|------------|-----------|
| AXI_S0 | 0×00000000 | 0x0000001 |
| AXI_S1 | 0x0000002  | 0x0000003 |

All four AXI master ports carry TDEST information between 0 to 3. Two of the four AXI masters (TDEST values 0 and 1) are routed to destination AXI\_S0. While the other two (TDEST values 2 and 3) are routed to destination AXI\_S1. Since there are two groups of master ports targeting different destination slave ports, the data transfer to the slave ports can happen simultaneously.

The **Enable TLAST** parameter is enabled in the example design. After the write operations are complete, the design compares the written data in the slave FIFOs to the expected data buffer and outputs the following on the development board LEDs:

| Output        |           | Description                                          |
|---------------|-----------|------------------------------------------------------|
| LED D16 Blue  | Test Done | Indicates the test is complete.                      |
| LED D16 Green | Test Pass | Indicates the written and read data are matched.     |
| LED D16 Red   | Test Fail | Indicates the written and read data are not matched. |

Table 7: Example Design Output

# **AXI4-Stream Switch Testbench**

You can choose to generate the testbench when generating the core in the IP Manager Configuration window.

Note: You must include all .v files generated in the /testbench directory in your simulation.

Efinix provides a simulation script for you to run the testbench quickly using the Modelsim software. To run the Modelsim testbench script, run vsim -do modelsim.do in a terminal application. You must have Modelsim installed in your computer to use this script.

The testbench simulates the example design.

# **Revision History**

Table 8: Revision History

i

| Date          | Version | Description                                                                                                    |
|---------------|---------|----------------------------------------------------------------------------------------------------|
| February 2023 | 1.1     | Added note about the resource and performance values in the resource and utilization table are for guidance only. |
| August 2022   | 1.0     | Initial release.                                                                                                  |